# **100% Money Back**

**Vendor:** IBM

**Exam Code:** C2020-706

**Exam Name:** IBM Cognos Financial Statement Reporting Developer

**Version:** Demo

The report team finished their first draft of their report and now they would like to send asnapshot of this report for review. How would a user create a snapshot?

- **A.** Use the "Create Snapshot" icon.
- **B.** Generate the entire report and check the "Save as Snapshot" option.
- **C.** Every time a user saves, FSR will automatically create a new snapshot.
- **D.** Go to Tools > Snapshots, then select the "Save as Snapshot" option.

#### **Answer: B**

**Question No : 2**

A user created a snapshot of a report. Now they would like to send this snapshot for approval. How would a user view the snapshot that was created?

- **A.** Use the "View Snapshot" icon.
- **B.** Go to Tools > Snapshots.
- **C.** Go to Administration > Resources > View Snapshots.
- **D.** Right-click on the Section Pane and select View Snapshots.

#### **Answer: B**

#### **Question No : 3**

You have the administrator role and want to give a user special administrative tasks. Which three tasks can be granted to the user role by the administrator? (Choose three.)

- **A.** Add query to Excel.
- **B.** Modify properties of an object.
- **C.** Create sections for the report.
- **D.** Audit report.
- **E.** Assign tasks touser.

#### **Answer: A,B,D**

#### **Question No : 4**

The "Select the custom group to display" dropdown list in the Select Report dialog allows a user to filter the objects that will display when a report is loaded. How can this be enabled for a user?

**A.** in the Tools > Report Setup window

**B.** on the user's machine, a configuration key will need to be added to the FSR configuration file

**C.** in the Task Permissions list in the Users table

**D.** in the Report Summary node of the report

**Answer: B**

**Question No : 5**

Anadministrator is working on a quarterly report and needs to add the new custom group "Q2/Q3". Where can the administrator add this new group?

**A.** in the "Customized Group" table under Administration > Resources

**B.** in the Report Summary node of the report

**C.** in any FSR object of the report, open the "Set Customized Group" icon and add a new group to the list

**D.** the custom group is added to the workflow for the object

# **Answer: A**

# **Question No : 6**

A user has certain objects tagged as custom group "Q1", butthey should be tagged as "Q2/Q3" only. How can this be resolved?

**A.** In the Status by Object table in the Report Summary node, highlight the objects and change the group from "Q1" to "Q2/Q3".

**B.** Select the objects in the Section Pane, right-click, andselect "Q2/Q3".

**C.** Navigate to each individual object, click on the "Set Customized Group" icon, deselect "Q1" and select "Q2/Q3" from the list.

**D.** Navigate to each individual object, click on the "Set Customized Group" icon and select "Q2/Q3' from the list.

# **Answer: C**

What are two functions of a user role? (Choose two.)

- **A.** Generate selected sections.
- **B.** Create a workflow.
- **C.** Work on assigned objects.
- **D.** Create a report.

**Answer: A,C**

#### **Question No : 8**

A company compiled its 2010 Q2quarterly report using an OLAP data source and a query variable for the quarter. They are now performing a rollover from the 2010 Q2 quarterly report to the 2010 Q3 quarterly report. How do you ensure that the OLAP connection for the new Q3 quarterly report will be updated with data from 2010 Q3?

- **A.** Change the value for the quarter query variable from Q2 to Q3.
- **B.** Update the value of the quarter field in the OLAP connection to Q3.
- **C.** Change the ##S variable for the quarter to Q3.
- **D.** Change the ##R variable for the quarter to Q3.

#### **Answer: A**

#### **Question No : 9**

To use a workflow rule, which two variables are required to be set up? (Choose two.)

**A.** ##WRI **B.** ##IRS **C.** ##WR **D.** ##WS

**Answer: C,D**

A client is loading data from an Excelspreadsheet but is not certain whether to enable the Allow query variables in the path and sheet name. What do you tell the client?

**A.** This should never be enabled; it is not a supported function in the current version.

**B.** This feature will provide adynamic link to Excel source files during the rollover process.

**C.** This feature will enable you to link data across reports.

**D.** This feature needs to be used to be able to load an Excel sheet; if it is not selected, the user will receive an error when trying to complete the load.

#### **Answer: B**

#### **Question No : 11**

Validation rules that are created to reconcile the numbers throughout the report automatically bring a report validation screen upon the generation of the entire report. What is another way by which auser can verify the validation of an FSR report?

- **A.** The users can select Tools > Validate Report.
- **B.** The users can navigate to the report setup for the validations.
- **C.** The users can click on Tools > Reference Variables.
- **D.** The users can navigate to the report summary window to validate the report.

#### **Answer: A**

#### **Question No : 12**

Click the Exhibit button.

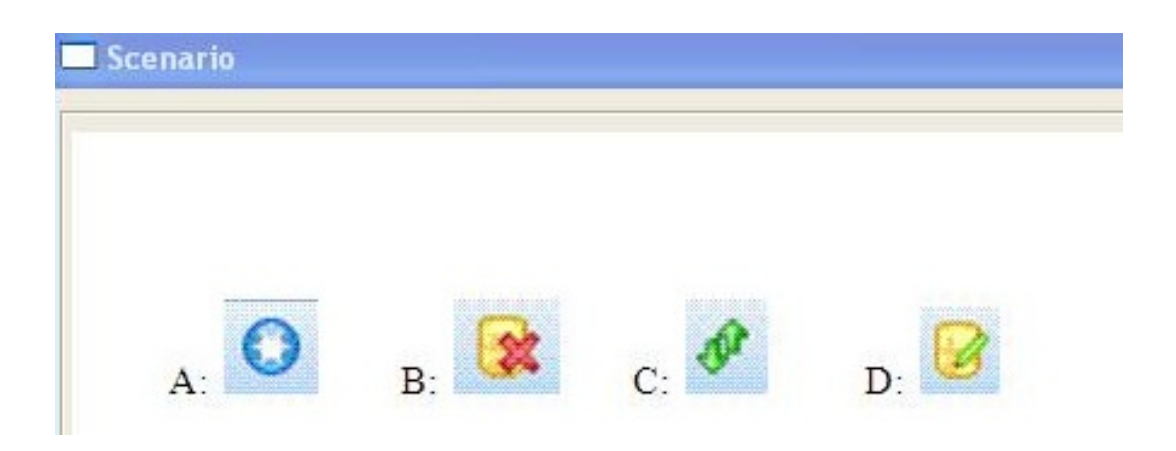

When using the FSR data load methods for an Excel file the cursor must be within the Database tab within the Excel object. If an existing data linkexists, which selection on the FSR toolbar shown in the exhibit should be selected to edit this data link completely?

**A.** A

**B.** B

**C.** C

**D.** D

**Answer: D**

# **Question No : 13**

A user is creating a chart in FSR and referencing it using a bookmark. What is thenaming convention for the bookmark?

**A.** the WordObjectName and the name of the variable (e.g.,

WordObjectName\_VariableName)

**B.** the ExcelObjectName and the name of the worksheet (e.g., ExcelObjectName-SheetName)

**C.** the WordObjectName and the name of the chart (e.g., WordObjectName\_ChartName)

**D.** the ExcelObjectName and the name of the worksheet (e.g.,

ExcelObjectName\_SheetName)

# **Answer: D**

# **Question No : 14**

A client has started to load data from an OLAP cube through the "Load Data" function. The client wants to use query variables in the "Year" dimension. Which statement is correct?

**A.** Check on the allow query variables, input the variables into the file path.

**B.** Query variables are automatically added when connecting to an OLAP cube.

**C.** Query variables are added and edited in the OLAP data wizard.

**D.** Ensure that the query variables are not checked when selecting data from an OLAP cube.

# **Answer: C**

What are two section level variables available in FSR? (Choose two.)

- **A.** Note Left(##NL) **B.** Block Variables
- **C.** Note Variables
- **D.** TOC Heading Variables

#### **Answer: C,D**

#### **Question No : 16**

FSR has numerous ways to bring data into Excel objects into the Database tab.What are three valid methods? (Choose three.)

- **A.** OLAP cube
- **B.** databasequery
- **C.** Excel file
- **D.** Account Hierarchy
- **E.** query variables

**Answer: A,C,D**

#### **Question No : 17**

A user has created a ##S variable called Netincome for net income in the Statement of Operation object. In a separate Excel object, ##D was used to retrieve the number. However, after saving the object, the ##D value is not populated. What are three reasons why this is happening? (Choose three.)

- **A.** ##D is placed within the ##RS/##RE range.
- **B.** ##D Netincome was used.
- **C.** ##s and ##d were used.
- **D.** The userdid not refresh data.
- **E.** ##S Netincome was used at the source.

#### **Answer: A,C,D**

To Read the **Whole Q&As**, please purchase the **Complete Version** from **Our website**.

# **Trying our product !**

- **★ 100%** Guaranteed Success
- **★ 100%** Money Back Guarantee
- **★ 365 Days** Free Update
- ★ **Instant Download** After Purchase
- ★ **24x7** Customer Support
- ★ Average **99.9%** Success Rate
- ★ More than **69,000** Satisfied Customers Worldwide
- ★ Multi-Platform capabilities **Windows, Mac, Android, iPhone, iPod, iPad, Kindle**

# **Need Help**

Please provide as much detail as possible so we can best assist you. To update a previously submitted ticket:

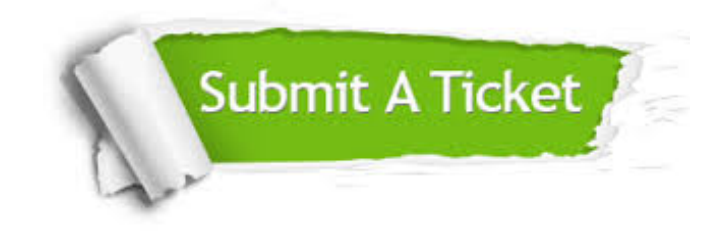

**One Year Free Update** Free update is available within One ar after your purchase. After One you will get 50% discounts for ng. And we are proud to t a 24/7 efficient Customer vort system via Email.

100%

**Money Back Guarantee** To ensure that you are spending on quality products, we provide 100% money back guarantee for 30 days from the date of purchase.

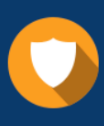

We respect customer privacy. We use McAfee's security service to provide you with utmost security for vour personal information & peace .<br>of mind.

**Security & Privacy** 

#### **Guarantee & Policy | Privacy & Policy | Terms & Conditions**

[Any charges made through this site will appear as Global Simulators Limited.](http://www.itexamservice.com/)  All trademarks are the property of their respective owners.

Copyright © 2004-2015, All Rights Reserved.